## Դասընթացի գրանցում

- Այցելել [im.aua.am](http://im.aua.am/) կայքը
- Ստեղծել նոր օգտատիրոջ էջ՝ ընտրելով New User Registration

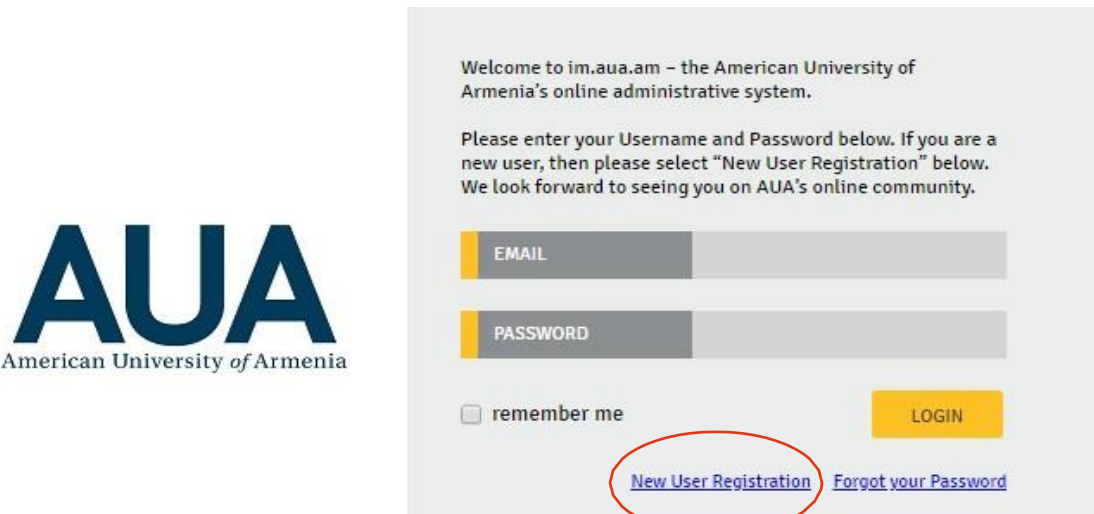

Լրացնել համապատասխան դաշտերը, այնուհետև սեղմել Create my account

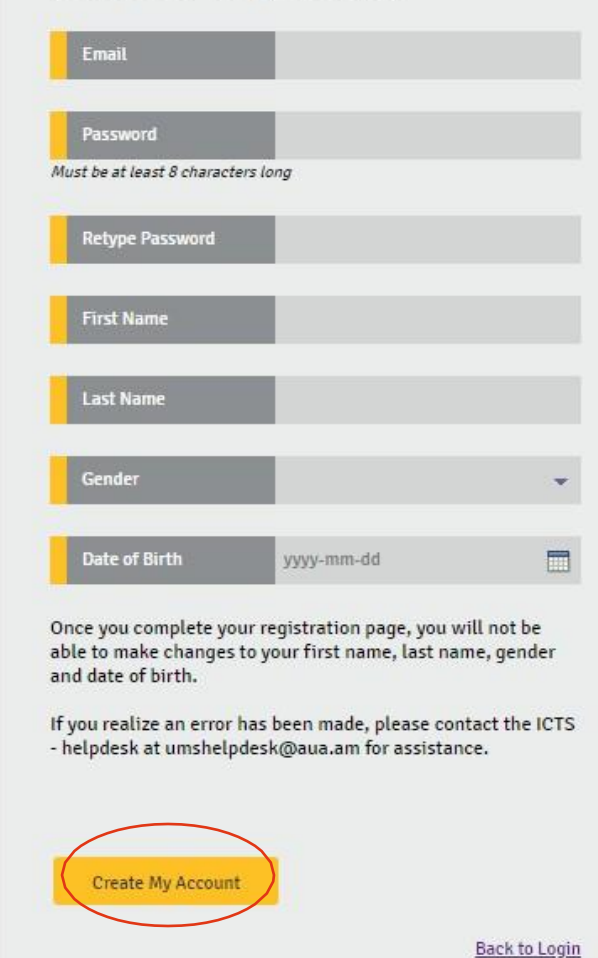

## **New User Registration**

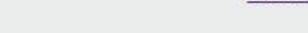

- Ակտիվացնել էջը մուտք գործելով նշված էլեկտրոնային փոստարկղ
- Նորից այցելել [im.aua.am](http://im.aua.am/) կայքը և մուտք գործել էջ

American University of Armenia

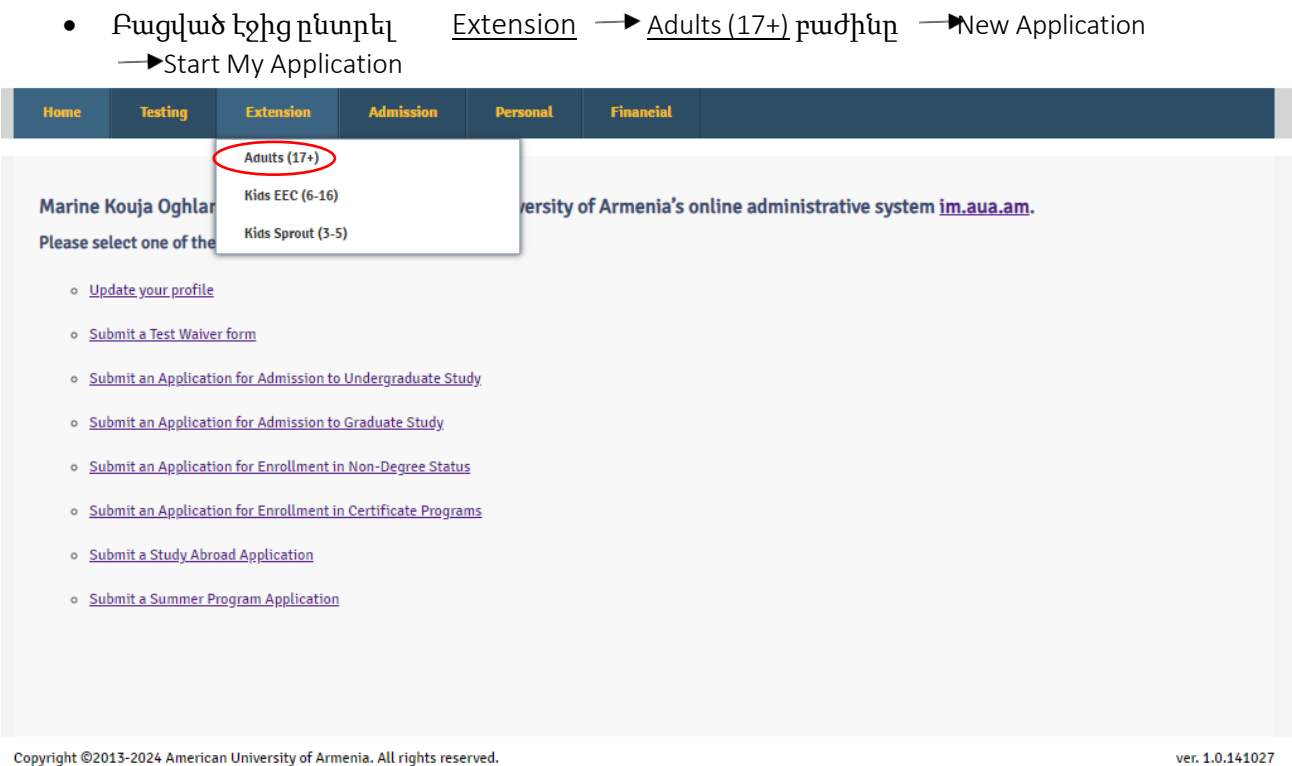

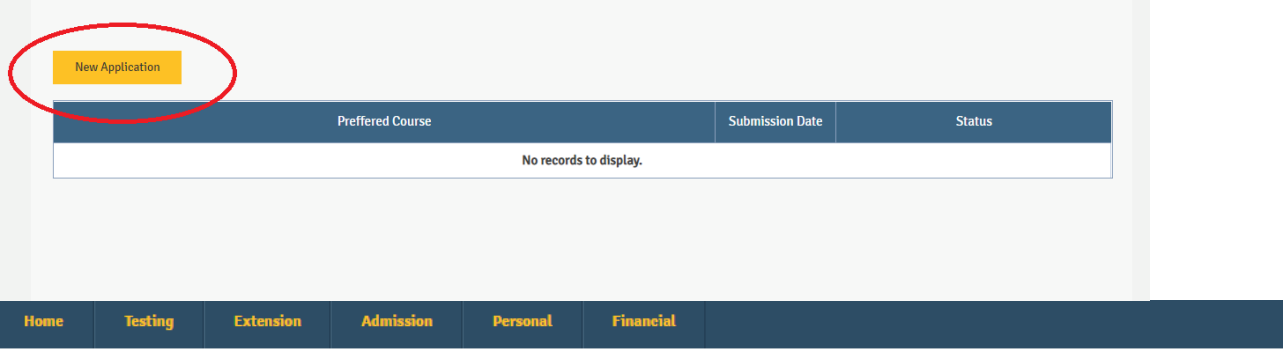

## **INSTRUCTIONS**

APPLICATION: To start your Application for Enrollment in courses offered by AUA Extension, please select Start My Application. Make sure you answer all questions as thoroughly as you can. Questions with an \* are mandatory. im.aua.am allows you to save your application and return at any time. Any application that is incomplete and/or not submitted may not be considered.

APPLICATION DEADLINES: Because enrollment in AUA Extension courses is on a first-come first-served basis and sometimes based on prior education, applicants are encouraged to submit applications as soon as possible.

ENGLISH LANGUAGE PROFICIENCY\*: Applicants to AUA Extension who are going to take courses in English language, must submit proof of English language proficiency either by taking the AUA Extension Placement Test or by submitting their official score report in TOEFL IBT or IELTS.

Questions can be addressed via email to openedu@aua.am or via phone at +374 60 61 27 05, +374 60 61 27 06, +374 60 61 27 08

IMPORTANT: Check your email often. We use email as a means of communication to address any questions regarding your application form and also to communicate admissions decisions.

EQUAL OPPORTUNITY: Any person may apply to study at the American University of Armenia. AUA does not discriminate on the basis of race, national or ethnic origin, religion, sex, gender identity, sexual orientation, pregnancy, disability, age, medical condition, marital status, citizenship, or military service status.

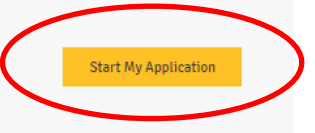

Print

Back

- Լրացնել տվյալները:
	- $\checkmark$  City: Yerevan
	- $\checkmark$  Category: Your preferred category
	- $\checkmark$  Course: Your preferred course

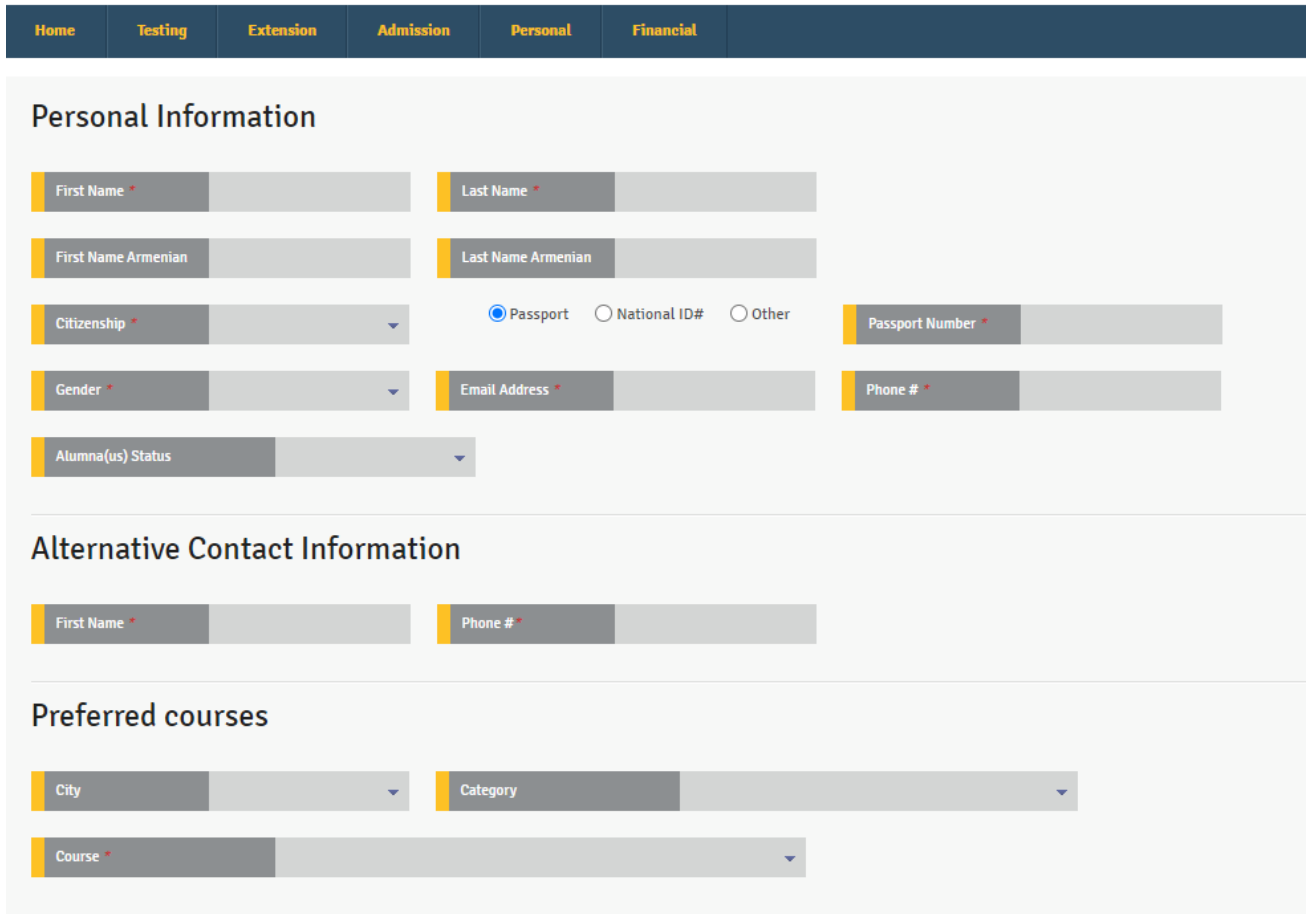

• Payment source information puud until is this course paid by your organization դաշտում նշել ոչ

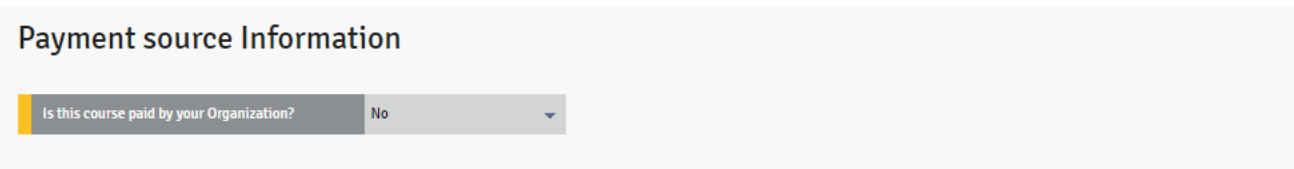

 Ծանոթանալ Շարունակական կրթության բաժնի ընթացակարգերին և սեղմել submit կոճակը

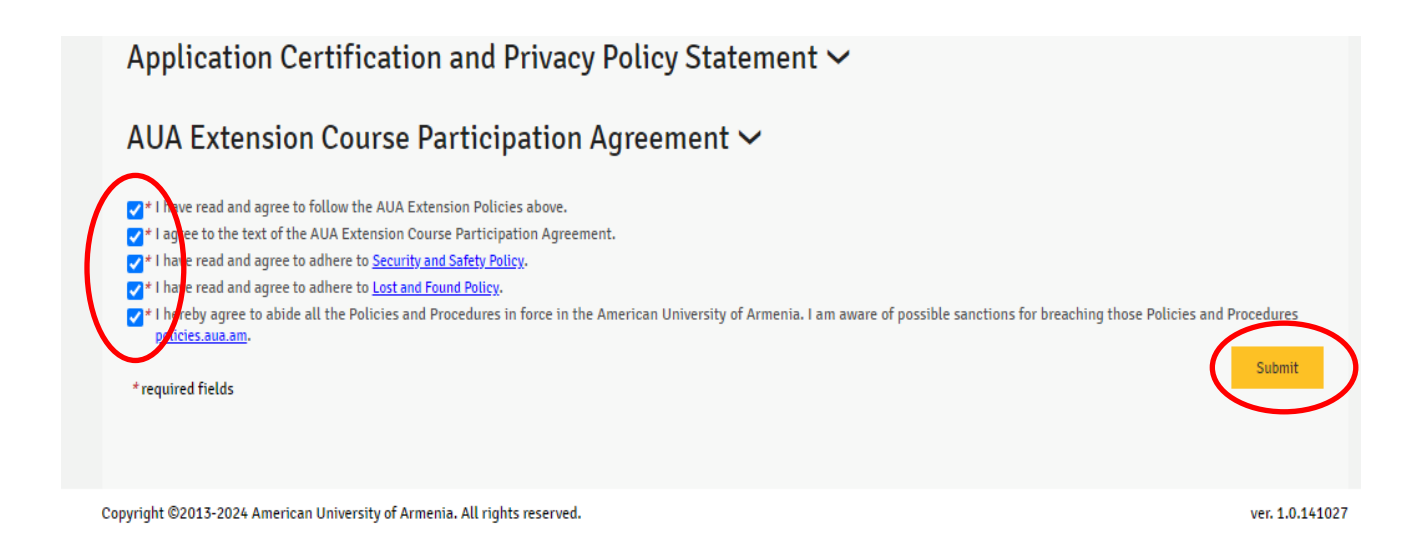

Բարեհաջող գրանցվելու դեպքում Ձեր էլեկտրոնային փոստարկղին կստանաք հաստատման նամակ:

Շարունակական կրթության բաժինը հավելյալ կտեղեկացնի դասընթացի սկզբի, օրերի և ժամերի վերաբերյալ:

Շնորհակալություն: